# **External Transport Cost Calculator**

## **Quick guide**

## **Input form - standard mode**

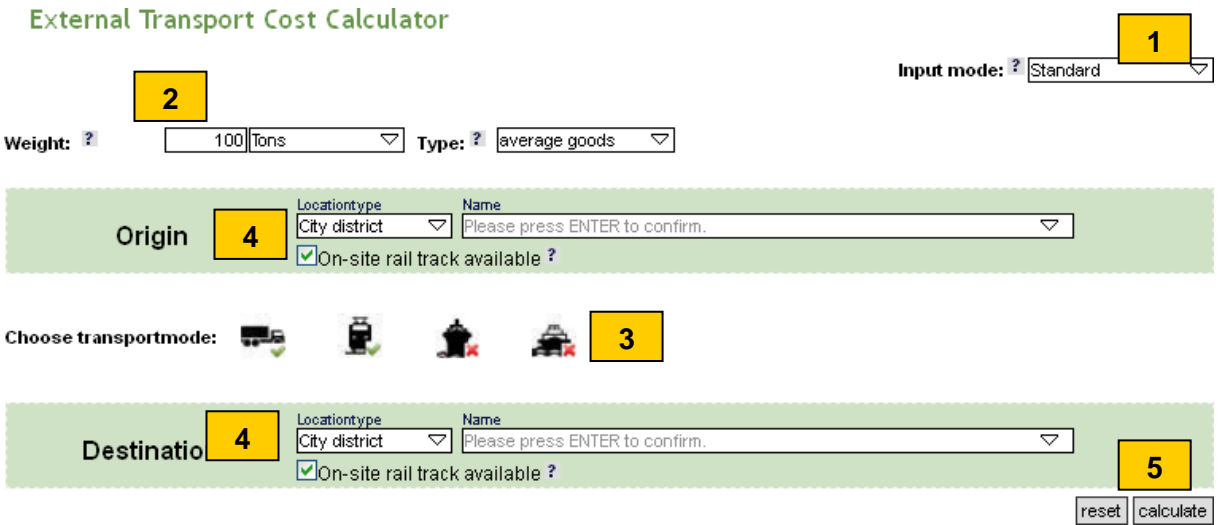

### **Input mode**

In the extended input mode via-nodes and transport specific input parameters can be defined. If an input is done in the extended input mode, it will be lost while switching to the standard mode.

#### **Weight and weight type 2**

At weight the user can input the respective netto weight of the transport. There are two units for the weight: Tons [metric tonnes] and TEU [Twenty-foot Equivalent Unit]. The weight type defines the kind of weight and is important for the load factor / empty trip run of the respective transport type.

## **3**

**1**

**4**

### **Transport mode**

At the standard mode there are four transport modes (Truck, train, sea ship and barge). Every selected transport mode will be calculated as single transport chain.

### **Origin / Destination**

Every location (origin, destination, via) can be defined as city district, railway station, harbour, airport or zip code. There fore the can type in the location name and press afterwards the enter button. Now the user can select from the result combo box below the desired location.

#### **Start the calculation 5**

The button "calculation" starts the calculation. Meanwhile the calculation a split screen and waiting logo will be shown. After the calculation the result will be shown below the input form.

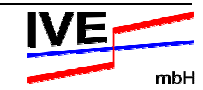

### **Input form – extended mode**

#### **External Transport Cost Calculator**

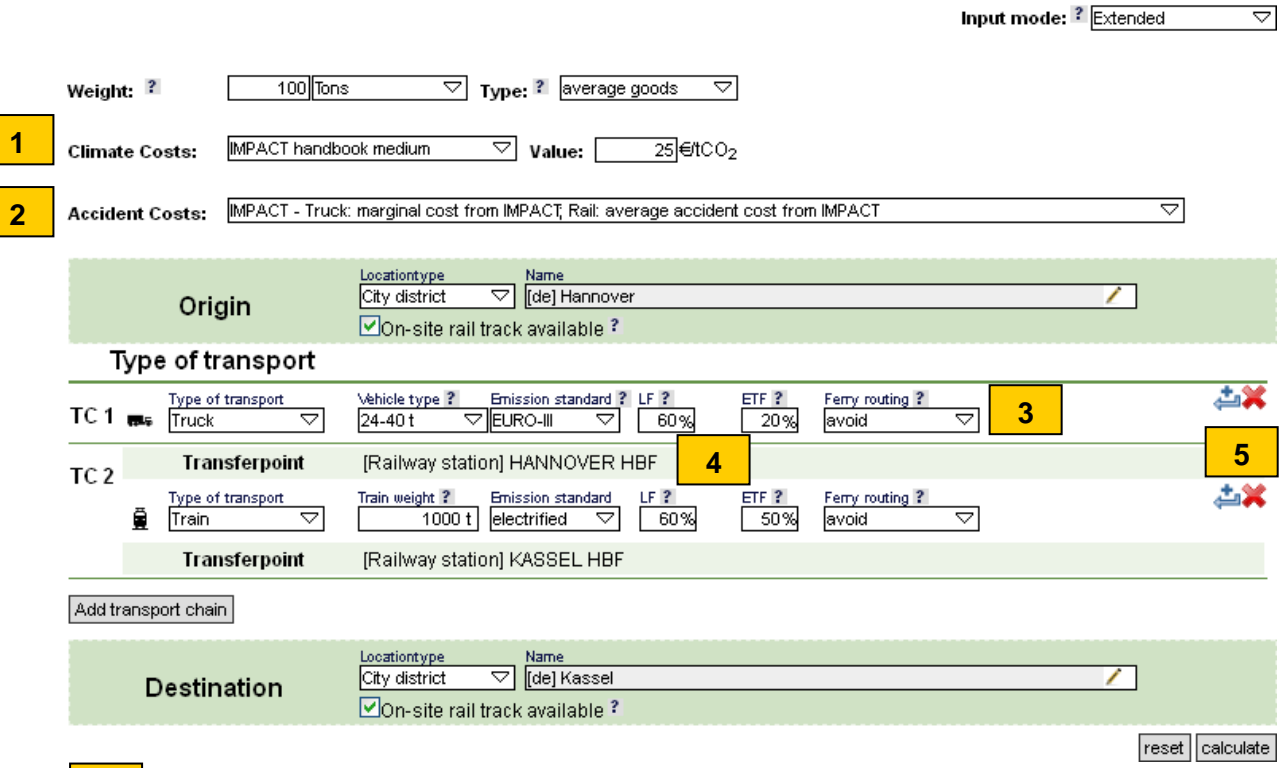

#### **Climate cost 1**

At this entry the user can select the desired calculation method for the climate cost of a freight transport. If the user selects "Own values" he can input at the value field his own climate cost factor. For more information please read the methodology report.

#### **Accident cost 2**

Via the combo box it is possible to choose a respective accident cost calculation model. The entry "Own values" enable new entry fields for individual accident cost factors. For more information please read the methodology report.

#### **Characteristic of a transport 3**

A transport between two locations depends in the first row of the type of transport. The main entries are the vehicle type/train weight, emissions standards, load factor and empty trip factor. The External transport cost calculator suggests the entries for a typical characteristic, but the user has also the possibility to change it.

#### **Transfer points 4**

Transfer points will be displayed automatically if the transport type is a train (stations), sea ship (harbour), barge (harbour) or air plane (airport).

### **5**

### **Add / remove via point**

With the "blue arrow" button the user can add a via location at the respective transport chain. The "red cross" deletes a via location. If no via point include the transport chain will be deleted from the input form.

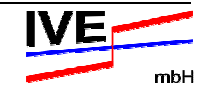

### **Calculation result**

The result will be shown below the input parameters.

Sum:

- Train accident costs
- Truck climate costs
- Sea ship accident costs

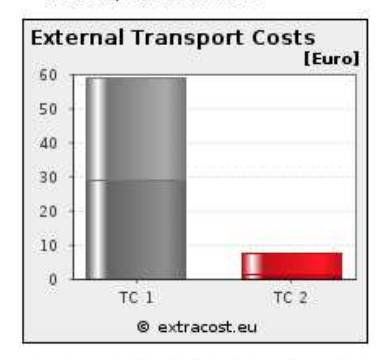

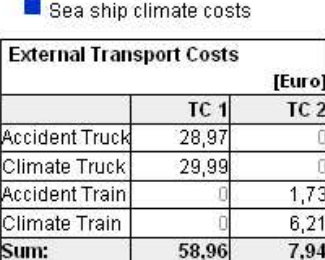

@ extracost.eu

Inland ship accident costs

Train climate costs

Truck accident costs Inland ship climate costs

The used methodology for accident cost is Medium - Truck: Marginal cost with damage potential allocation (UIC study); Rail: average cost values from UIC study and the climate change is calculated with 25.0 €/tCO.

7,94

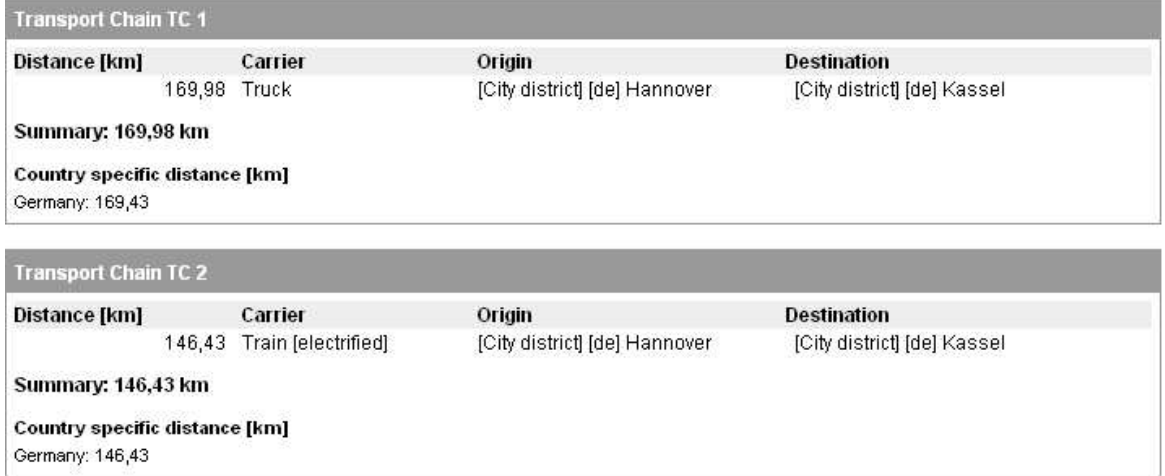

Please consider that there are actual no calculation for accident cost for sea ship and barge transports.

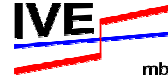